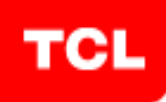

## **Software update**

## **Software upgrade by USB**

Please save file upgrade loader.pkg at the root of the USB drive formatted in FAT32(do not save file in any folder)

Put TV on standby

Insert USB drive in '**USB 1**' slot of the TV

**Press Power Key** using directly the local keyboard (not the remote control). Press this key for **5 to 7 seconds** until the LED is blinking.

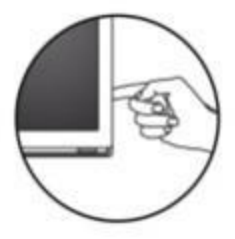

Upgrade will start automatically.

During upgrade TV screen will go black.

Upgrade will take some time.

*Do not switch off, unplug, remove USB drive until upgrade is complete.* 

Wait around 3 minutes, the USB drive / TV LED indicator will stop blinking.

Once upgrade completed, front LED on TV will stop blinking and TV will switch ON. Remove the USB drive from the USB port.

Please delete the file 'upgrade loader.pkg' from your USB disk to avoid any unwanted software download.

Enter in the user menu. Press OK on the icon: **picture.** Scroll down to the line: **contrast**. With the remote control, do the key sequence: **6 4 2 5** *The special menu appears.* Go to the line "**reset all**" and press **OK**. Go to the line "**reset shop**" and press **OK**. *The TV will restart in first install mode.*

Congratulations, you have now the latest software.